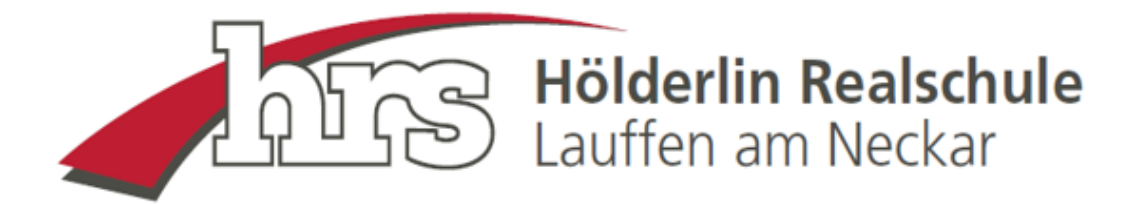

## **So legen Sie sich einen Edupage Elternzugang an**

Als Schule ist es uns wichtig, dass jedes Elternteil einen Account bei Edupage hat. Das ist wichtig, da wir hauptsächlich über dieses Medium mit den Eltern kommunzieren.

Bitte nutzen Sie als Eltern nicht den Schüleraccount Ihres Kindes, da Sie dort KEINE Nachrichten erhalten, die ausschließlich an Eltern gerichtet sind.

Haben Sie noch keinen Elternaccount? Schreiben Sie uns eine E-Mail an [cwikn@hrs-lauffen.de](mailto:cwikn@hrs-lauffen.de) mit dem Namen Ihres Kindes, der Klasse, Ihrem vollständigen Namen und der E-Mail-Adresse, auf die Ihr Account eingerichtet werden soll.

Sie erhalten dann vom System eine E-Mail mit Zugangslink. Bitte beachten Sie, dass dies einige Tage dauern kann.

#### **Den Elternzugang legen Sie initial nach Eingang der System-E-Mail von Edupage an.**

#### **Folgen Sie hierfür dem in der E-Mail angegebenen Link:**

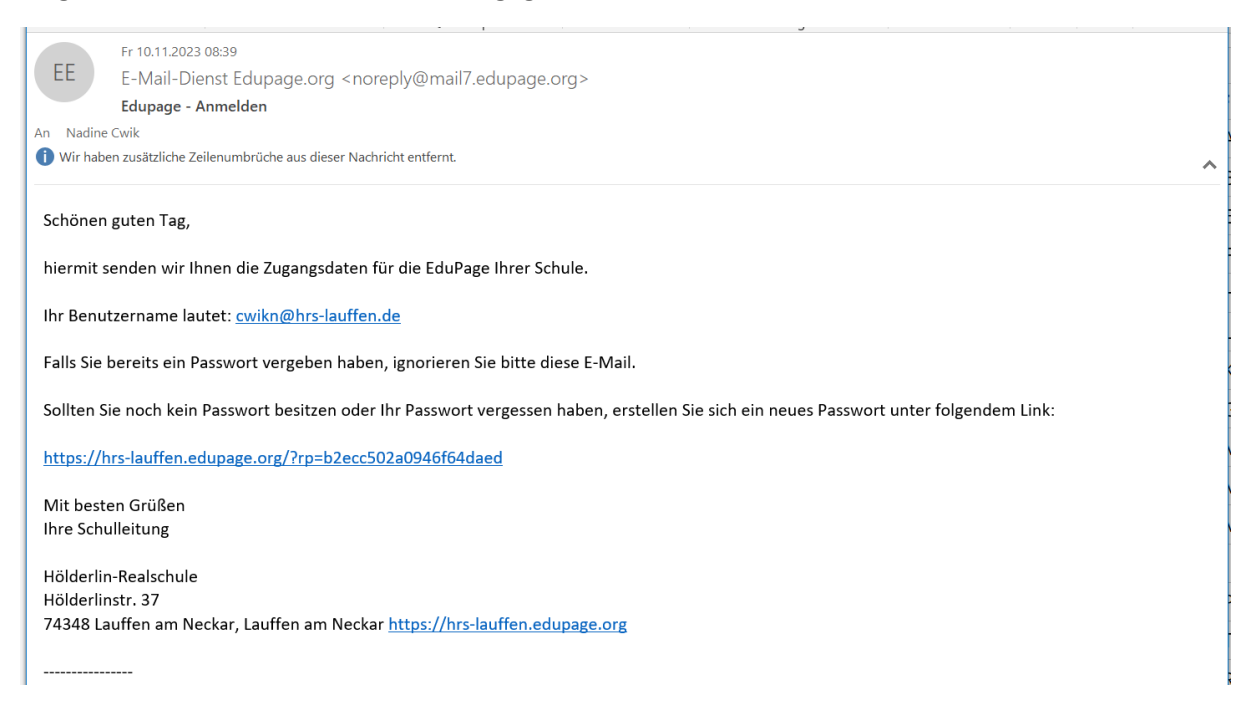

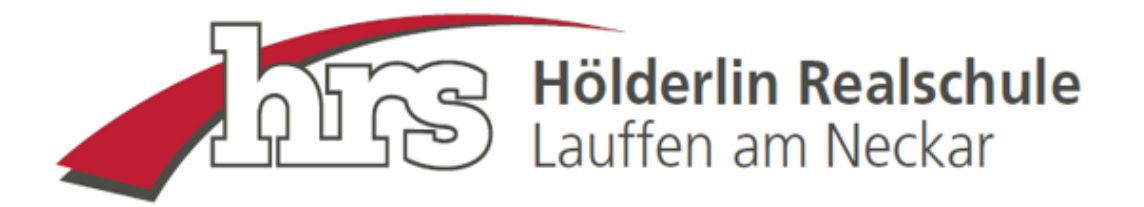

#### **Der Link führt Sie zur Startseite von Edupage:**

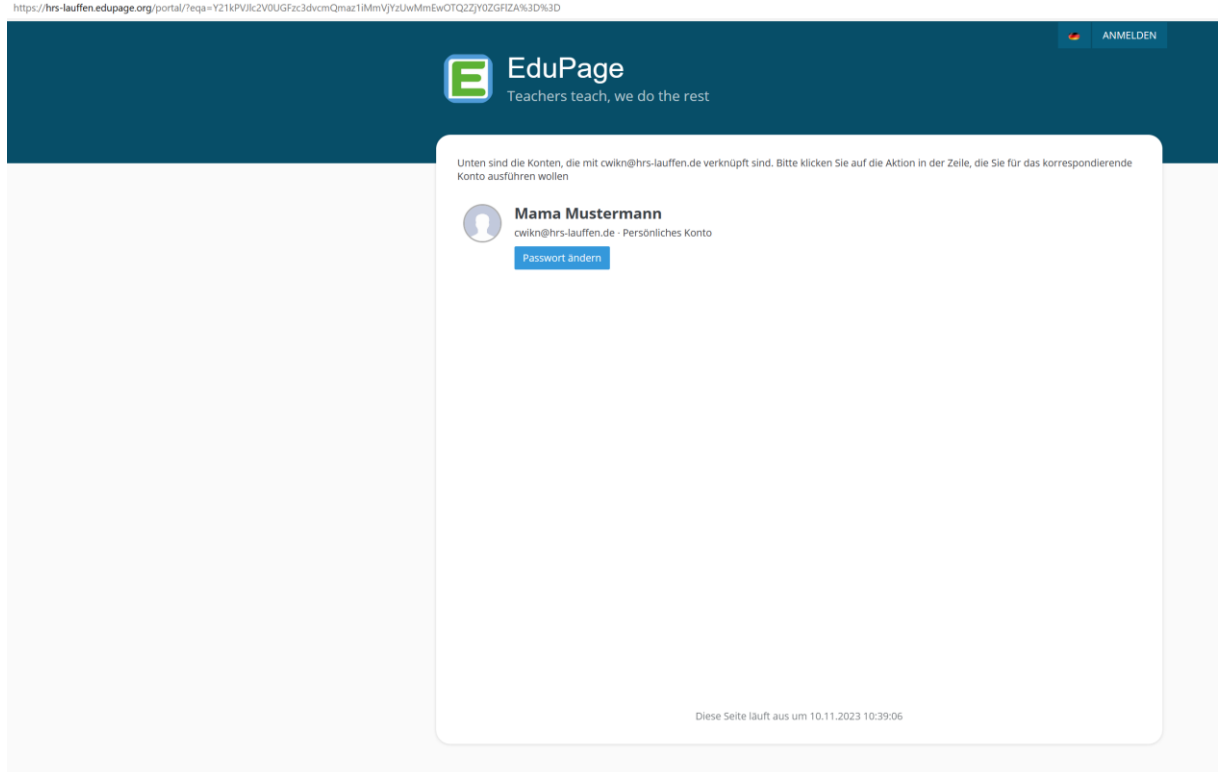

Klicken Sie auf dieser Startseite bitte auf "Passwort ändern":

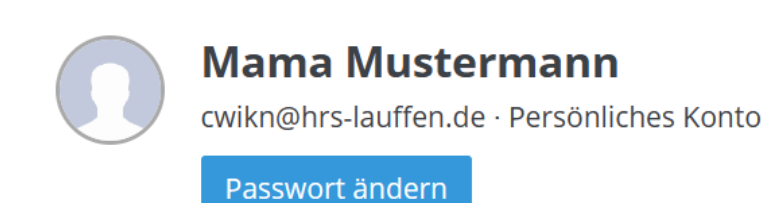

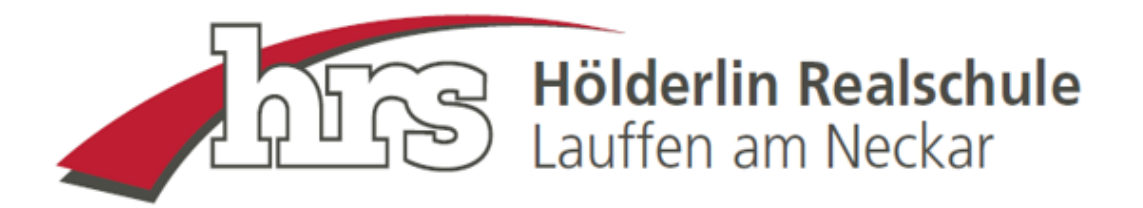

#### **Es erscheint folgendes Fenster:**

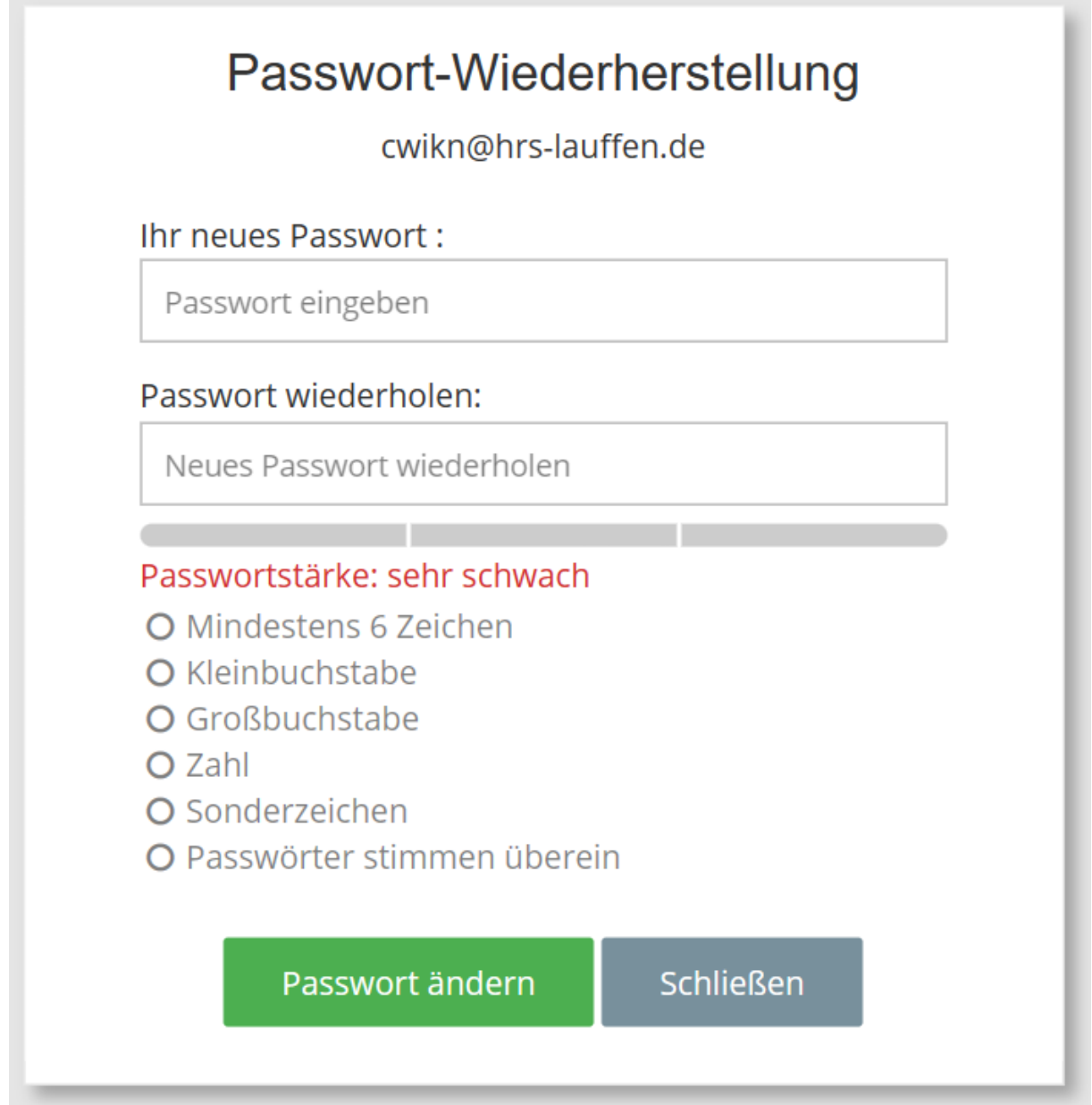

**Vergeben Sie nun Ihr persönliches Passwort nach den angegebenen Vorgaben und klicken dann auf "Passwort ändern".**

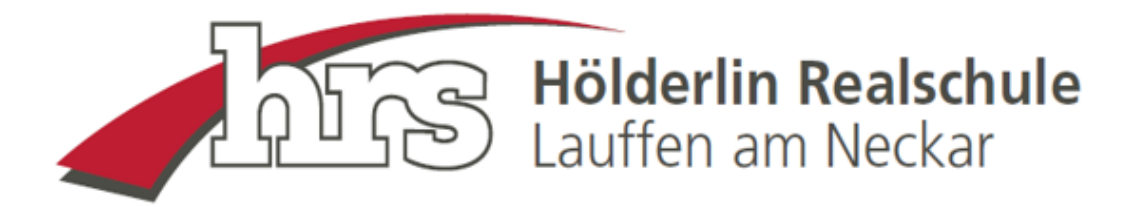

#### **Sie erhalten vom System die Bestätigung für Ihr geändertes Passwort:**

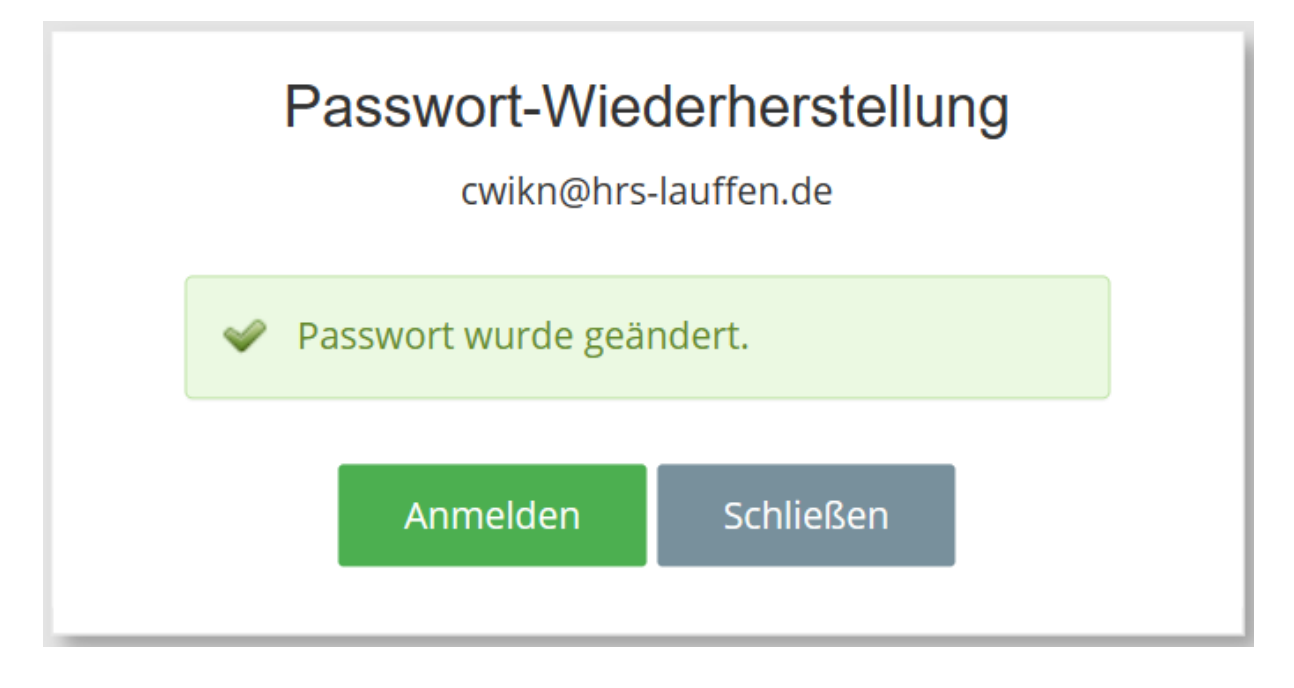

Klicken Sie bitte auf "Schließen".

#### Sie können sich nun anmelden. Klicken Sie hierfür oben rechts auf "Anmelden":

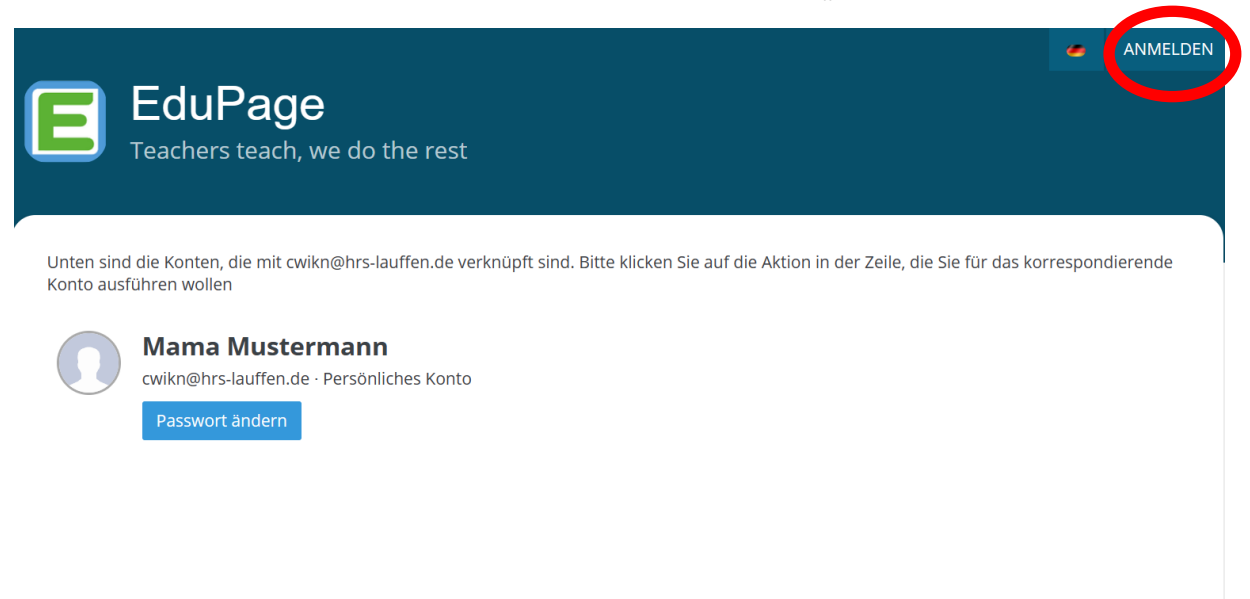

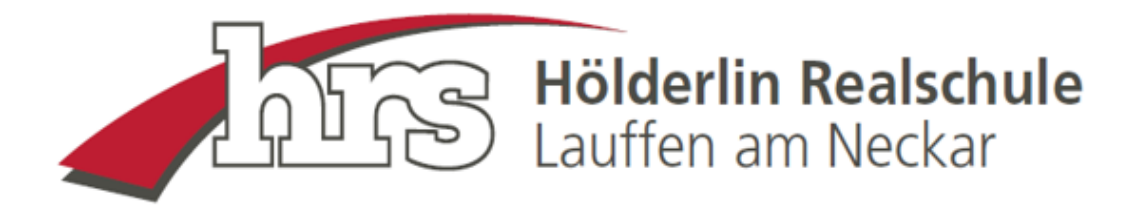

### **Verwenden Sie die von Ihnen vergebenen Zugangsdaten und klicken Sie anschließend auf "Anmelden":**

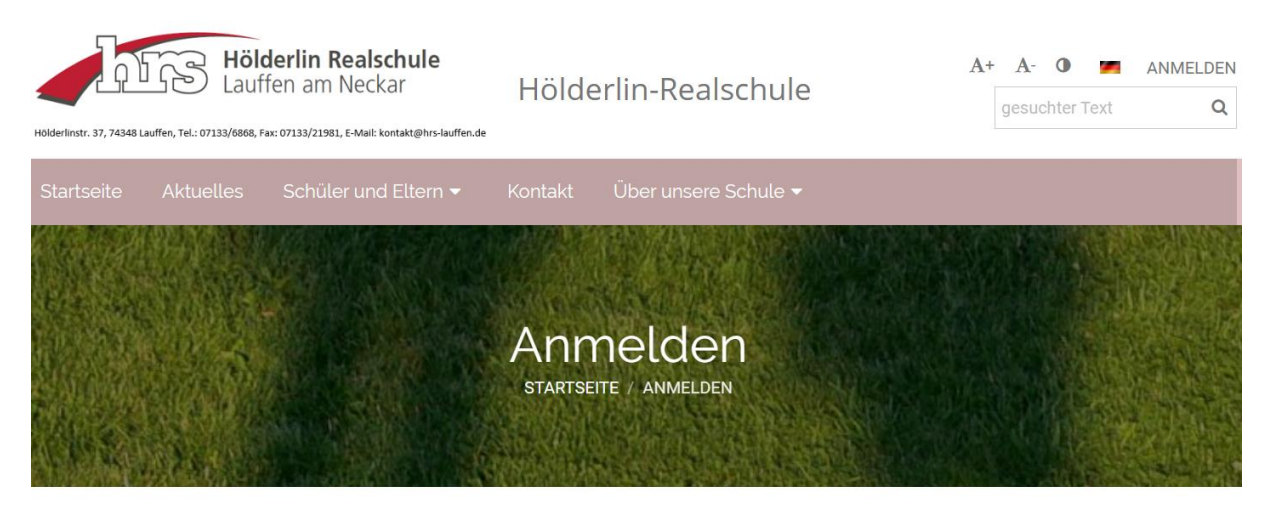

# Anmelden

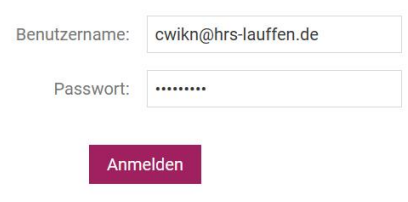

Benutzernamen oder Passwort vergessen

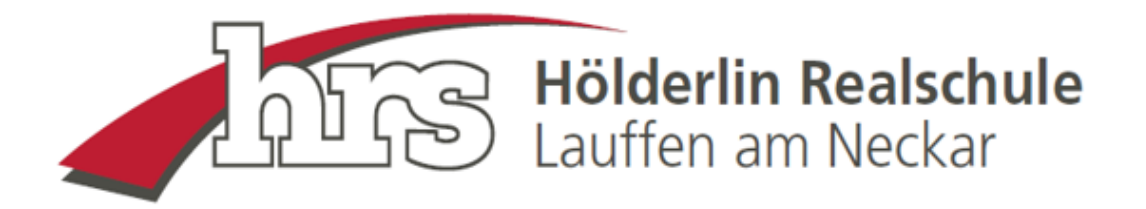

**Das System leitet Sie nach der Anmeldung auf die Startseite Ihres Elternaccounts. Dieser ist identisch mit den Schüleraccounts und Sie haben Einblick in alle schulrelevanten Themen, beispielsweise auf den aktuellen Stundenplan, die Hausaufgaben oder Vertretungen.**

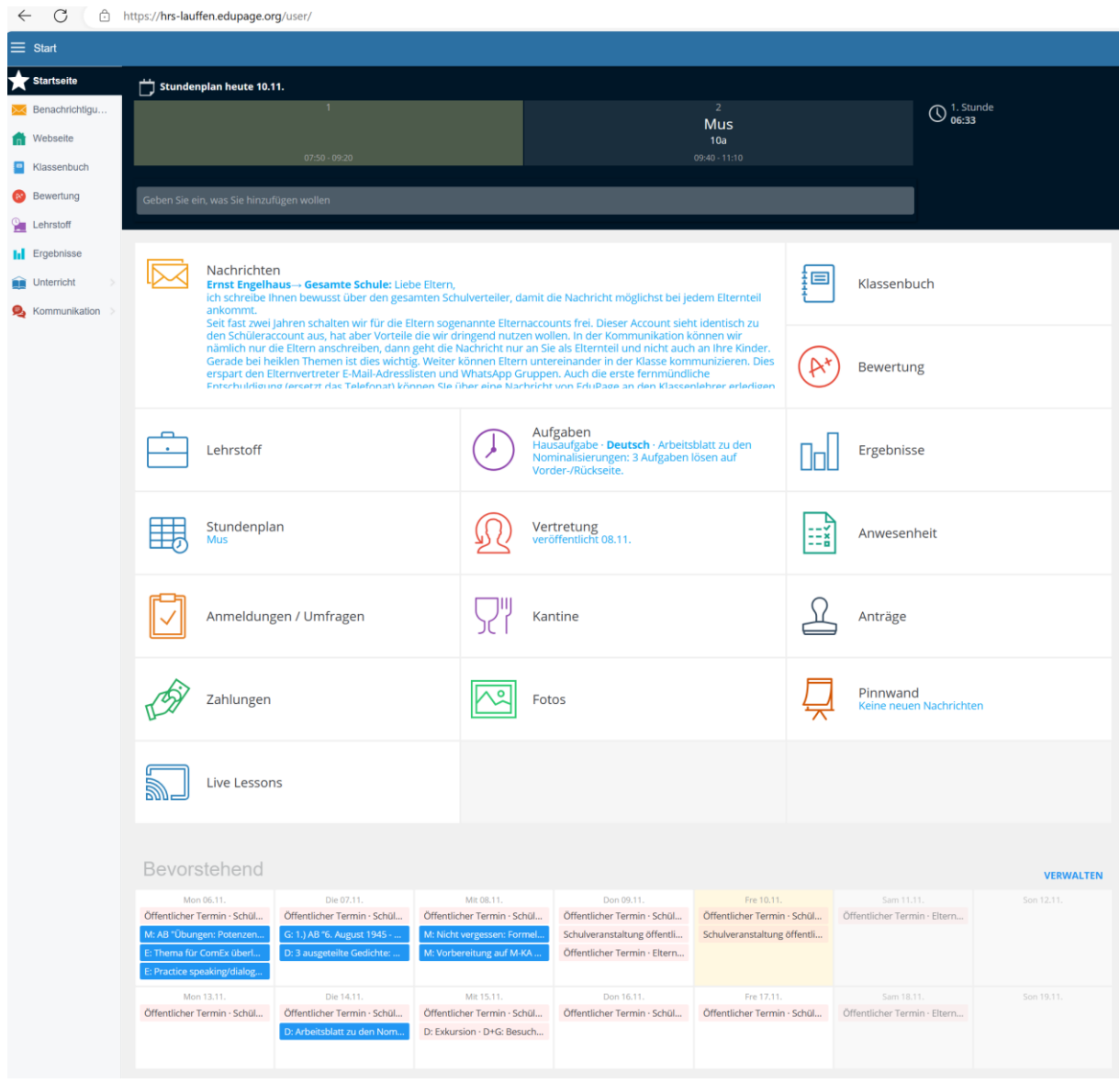